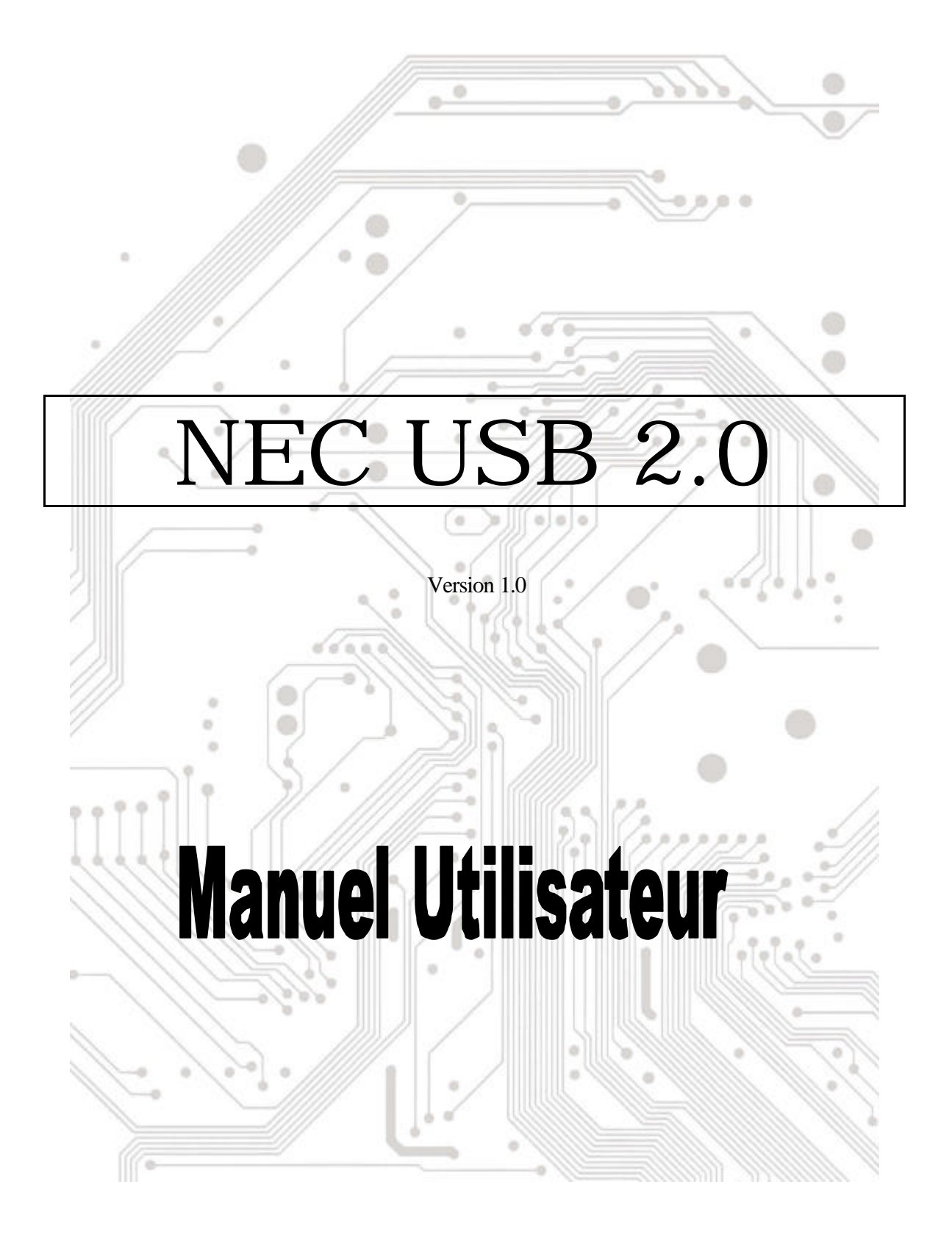

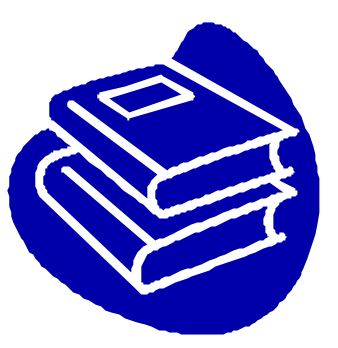

# **Table des Matières**

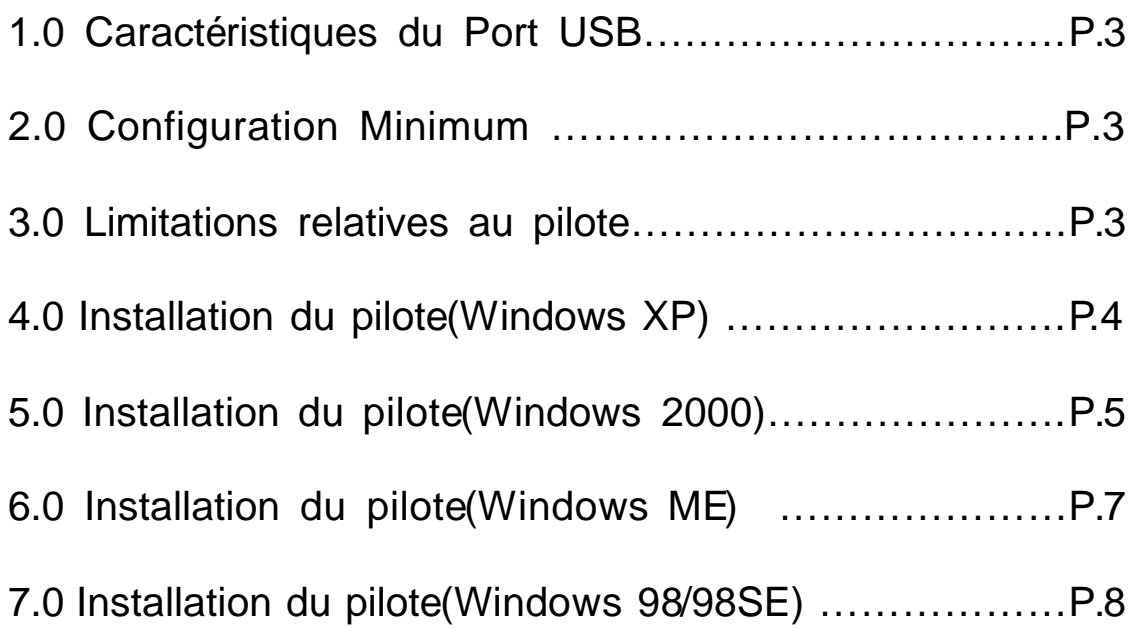

## **Introduction** Ajouter un périphérique USB à votre PC

Ajoutez instantanément des périphériques USB à votre PC. N'ouvrez plus jamais votre boîtier d'ordinateur après avoir installé votre carte ports USB (PCI) et dites adieu à tous ces câbles déroutants.

Le port USB (Universal Serial Bus) vous permet de connecter instantanément des périphériques USB à votre ordinateur. Le port USB vous permet de relier immédiatement 3/4/5 périphériques USB.

Vous n'aurez plus à vous soucier du nombre de slots de votre ordinateur ou du casse-tête des IRQ. Vous pourrez également débrancher à chaud ("Hot Swap") vos périphériques USB. Qu'estce que cela signifie? Vous n'aurez plus à éteindre votre PC pour installer à nouveau du matériel. Les joueurs peuvent échanger leurs joysticks à la volée. Bienvenue dans la révolution USB.

#### **1.0 Caractéristiques du Port USB**

Cette carte est une véritable carte USB 32-bit PCI-Bus. Elle supporte les caractéristiques d'E/S suivantes:

- ? 3/4/5 ports USB (hub racine et deux/trois/quatre ports sur flux descendant)
- ? Détecte automatiquement les vitesses et connexions des périphériques
- ? Transceivers intégrés dans la couche physique
- ? Modes de fonctionnement Normal et Faible Consommation
- ? Compatible entièrement Plug and Play
- ? Compatible avec les spécifications OHCI (Open Host Controller Interface) V1.0
- ? Compatible avec les spécifications USB V.1.0

#### **2.0 Configuration minimum**

Ce programme d'installation installera le pilote pour le Contrôleur Hôte NEC USB 2.0. Avant d'exécuter le programme d'installation, veuillez vous assurer que votre ordinateur est compatible PC IBM.

Ce pilote peut être utilisé dans les systèmes d'exploitation suivants:

- ?? Windows98
- $\ll \ll 1$  Windows98 Seconde Edition.
- ?? Windows Millennium.
- ?? Windows 2000.
- $\ll \ll$  Windows XP

#### **3.0 Limitations relatives au pilote**

Les limitations courantes relatives au pilote sont les suivantes: les périphériques composites et les Transferts Isochrones à Haute Vitesse ne sont pas acceptés actuellement.

## **4. Installation du pilote (Windows XP)**

1. Veuillez vous assurer que la carte PCI a été installée correctement sur votre système.

Lors du démarrage de Windows XP. l'écran ci-dessous sera affiché, veuillez sélectionner "**Installer à partir d'une liste ou d'un emplacement spécifique[Avancé] (Install from a list or specific location [Advanced])**".

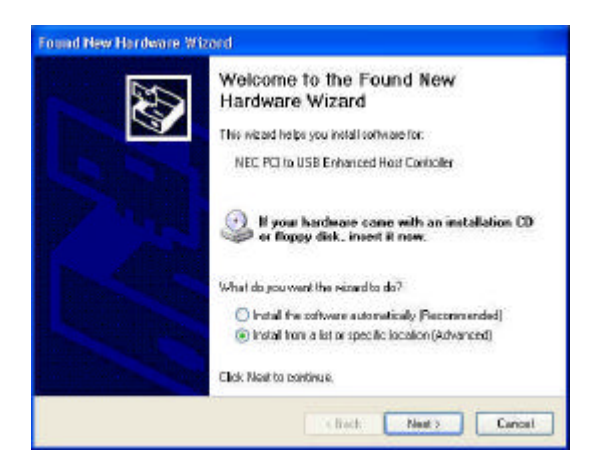

3. Lorsque l'écran Installation du Matériel(Hardware Installation) apparaît, pressez "**Continuer dans tous les cas (Continue Anyway)**".

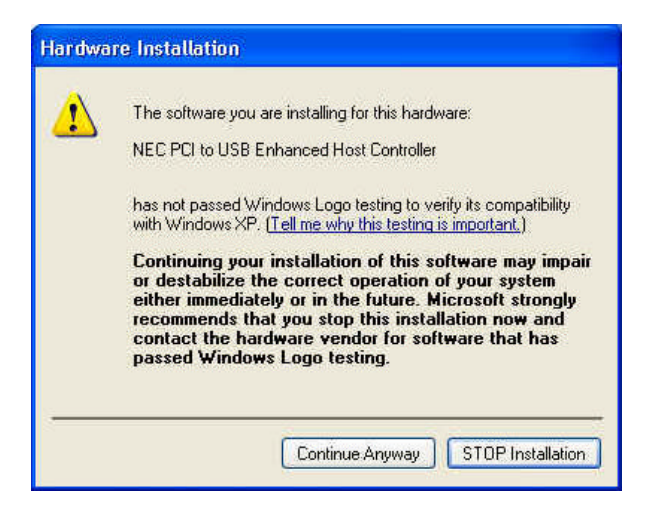

2. Insérez le "CD du pilote" dans le lecteur de CD-ROM et sélectionnez "Inclure cet emplacement dans la recherche (Include this location in the search)". Veuillez utiliser **Parcourir(Browse )** pour changer le chemi n d'accès à « *votre lecteur de CD-ROM »:\USB\Item\98 me 2k xp*.

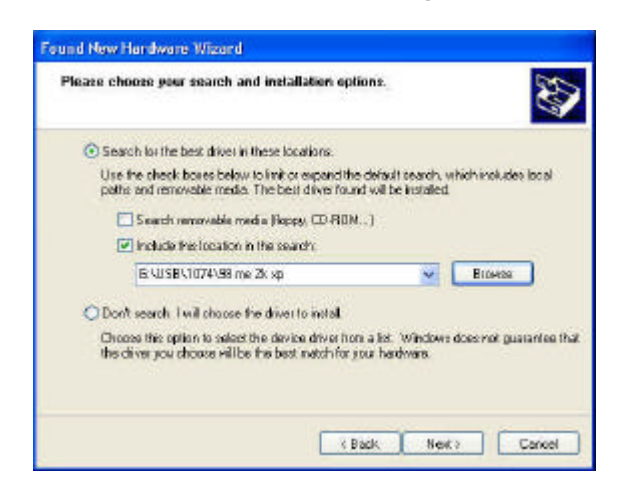

4. Patientez un instant pour l'installation des fichiers dans votre système. Puis pressez "**Terminer (Finish)**".

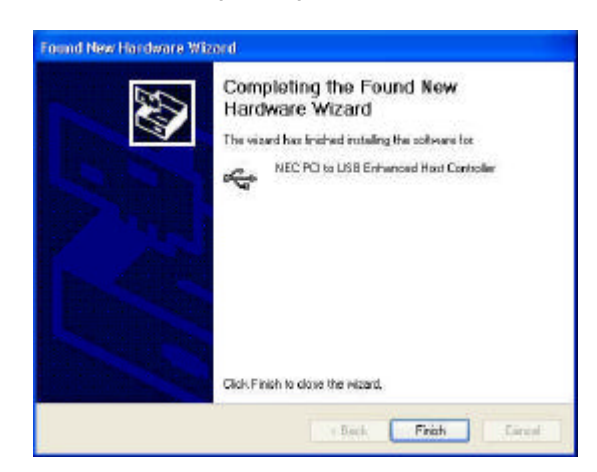

5. Pour vérifier votre périphérique à partir de "Gestionnaire de périphériques ", pressez "Démarrer

Poste de travail Propriétés".

Remarque! Si une marque d'exclamation jaune apparaît sur les items "NEC PCI to USB Enhanced Host Controller " ou "USB 2.0 Root Hub Device", veuillez supprimer cet item à partir du "Gestionnaire de périphériques " en cliquant sur le bouton "Désinstaller " et cliquez sur "Rafraî chir " pour installer le pilote à nouveau.

- **E B** IDE ATA/ATAPI controllers  $\overline{+}$  Keyboards  $\overline{E}$   $\rightarrow$  Keyboards<br>  $\overline{E}$  Mice and other pointing devices<br>  $\overline{E}$  Monitors  $+ 4$  Other devices Ports (COM & LPT) + Processors + O Sound, video and game controllers  $\frac{1}{2}$  System devices Universal Serial Bus controllers Ge NEC PCI to USB Enhanced Host Controller<br>Ge NEC PCI to USB Enhanced Host Controller<br>Ge NEC PCI to USB Open Host Controller For NEC PCI to USB Open Host Controller<br>
Get USB 2.0 Root Hub Device<br>
Get USB Root Hub<br>
Get USB Root Hub<br>
Get USB Root Hub<br>
Get USB Root Hub<br>
Get USB Root Hub<br>
Get VIA Rev 5 or later USB Universal Host Controller<br>
Get VIA
	-
	-

## **5.0 Installation du pilote(Windows 2000)**

2. Veuillez vous assurer que cette carte PCI a été installée correctement sur votre système.

Lors du démarrage de Windows 2000, le système détectera "**Universal Serial Bus (USB) Controller**".

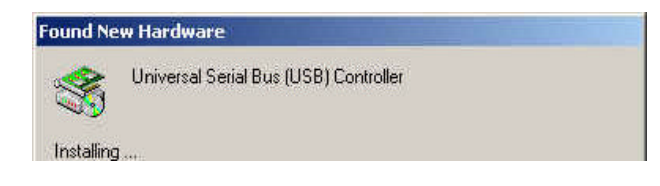

1. Pressez "**Suivant (Next)**".

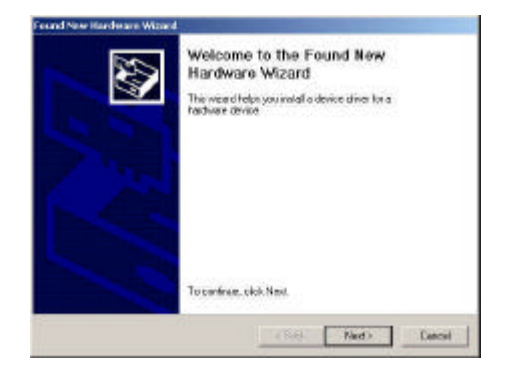

3. Sélectionnez "**Rechercher le meilleur pilote pour mon périphérique [recommandé] (Search for a suitable driver for my device [recommended])"** puis pressez "**Suivant(Next)**".

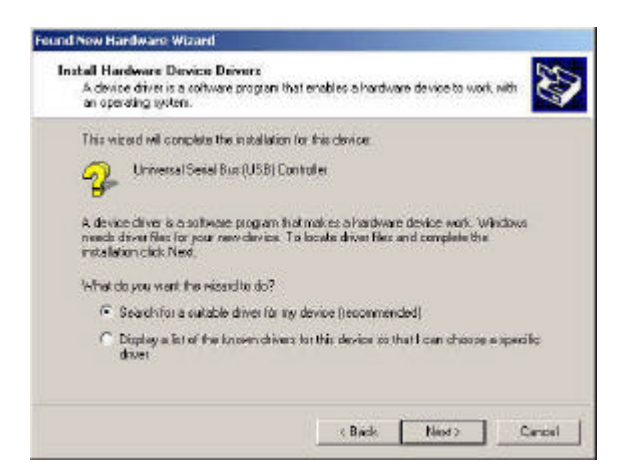

5. Insérez le CD du pilote dans le lecteur de CD-ROM et utilisez **Parcourir(Browse)**  pour changer le chemin d'accès à « *votre lecteur de CD-ROM »:\USB\Item\98 me 2k xp*.

Choisissez le fichier "**ousb2.inf**" puis pressez "**Ouvrir (Open)**". Pressez "**Suivant(Next)**".

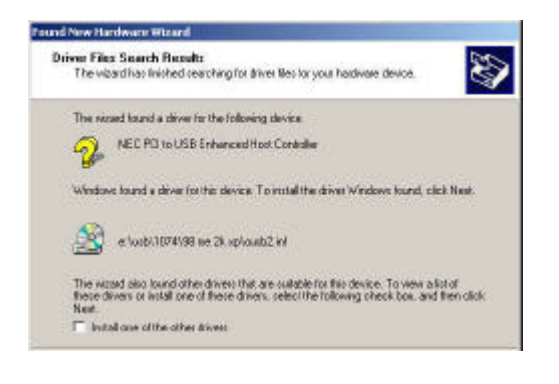

4. Sélectionnez "**Spécifier un emplacement (Specify a location)**" puis pressez "**Suivant(Next)**".

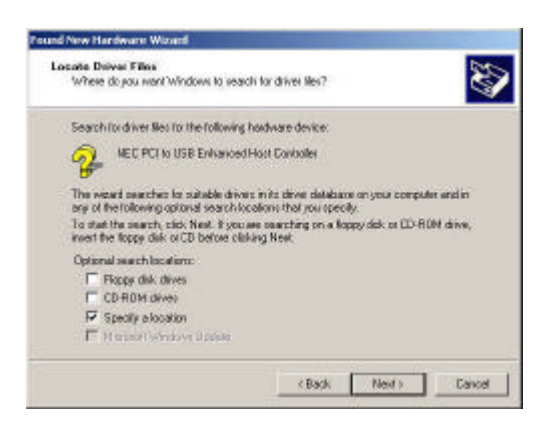

6. Pour vérifier votre périphérique à partir du "Gestionnaire de périphériques ", pressez "Démarrer Poste de travail Propriétés". Ouvrez "Gestionnaire de périphériques" puis vérifiez que votre périphérique fonctionne.

Remarque! Si une marque d'exclamation jaune apparaît sur les items "NEC PCI to USB Enhanced Host Controller" ou "USB 2.0 Root Hub Device", veuillez supprimer cet item à partir du "Gestionnaire de périphériques "en cliquant sur le bouton "Désinstaller" puis cliquez sur 'Rafraî chir " pour installer le pilote à nouveau.

Display adapters DVD/CD-ROM drives Floppy disk drives **E** IDE ATA/ATAPI controllers 田 8 Keyboards **E** Mice and other pointing devices<br>E <u>D</u> Monitors Ports (COM & LPT) Electric (Compace)<br>Electron of PAID controllers<br>Electron of Sound, video and game controllers 由 9ystem devices<br>白 <del>卷</del> Universal Serial Bus controllers NEC PCI to USB Enhanced Host Controller Control USB Enhanced Host Controller<br>
Controller<br>
Controller<br>
Controller<br>
Controller<br>
Controller<br>
Controller<br>
Controller<br>
Controller<br>
Controller<br>
Controller<br>
Controller<br>
Controller<br>
Controller<br>
Controller<br>
Controller<br>
Con

## **6. Installation du pilote(Windows ME)**

1. Veuillez vous assurer que cette carte PCI a été installée correctem ent sur votre système.

Lors du démarrage de Windows ME, l'écran cidessous sera affiché, veuillez sélectionner "**Spécifier l'emplacement du pilote[Avancé] (Specify the location of the driver [Advanced])**".

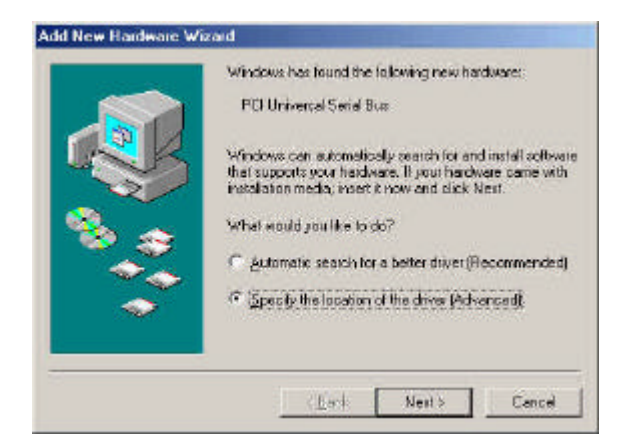

3. Pressez "**Terminer(Finish)**".

Remarque! Cela redémarrera votre système. Veuillez penser à fermer tous les programmes<br>avant de cliquer sur le bouton cliquer "Terminer(Finish)".

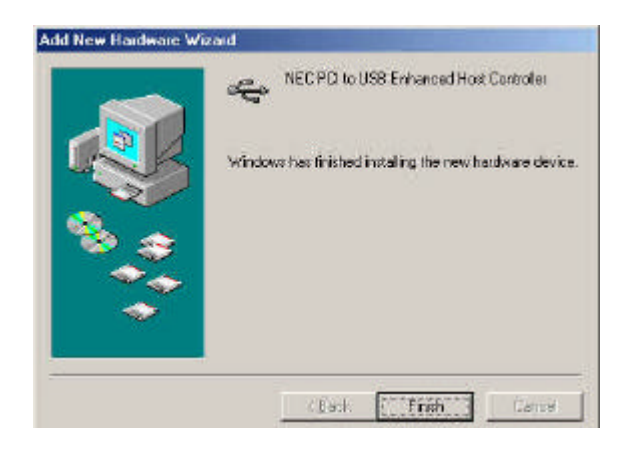

2. Sélectionnez "**Spécifier un emplacement (Specify a location)**". Insérez le CD du pilote dans le lecteur de CD-ROM et utilisez **Parcourir(B rowse )** pour changer le chemin d'accès à «*votre lecteur de CD-ROM »:\USB\Item\98 me 2k xp*. Pressez "**Suivant(Next)**".

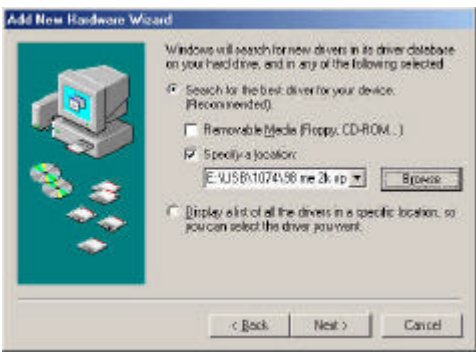

4. Après avoir redémarré votre système, veuillez vérifier que votre périphérique fonctionne.

> Remarque! Si une marque d'exclamation jaune apparaît sur les items "NEC PCI to USB Enhanced Host Controller [E13+]" ou "USB 2.0 Root Hub Device", veuillez supprimer cet item à partir du "Gestionnaire de périphériques " en cliquant sur le bouton "Désinstaller "puis cliquez sur "Rafraîchir " pour installer le pilote à nouveau.

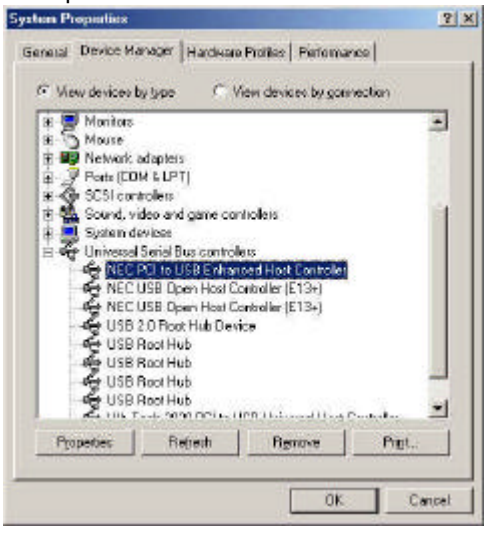

### **7.0 Installation du pilote(Windows 98/98SE)**

1. Veuillez vous assurer que cette carte PCI a été installée correctement sur votre PC.

Lors du démarrage de Windows 98/98SE, le système détectera le nouveau matériel. Pressez "**Suivant (Next)**".

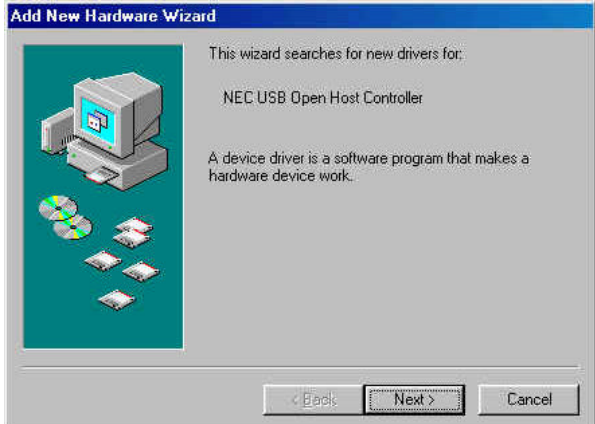

3. Sélectionnez "**Spécifier un emplacement (Specify a location)**". Insérez le CD du pilote dans le lecteur de CD-ROM puis utilisez **Parcourir(Browse)** pour changer le chemin d'accès à « *votre lecteur de CD-ROM »:\USB\Item\98 me 2k xp*. Pressez "**Suivant(Next)**".

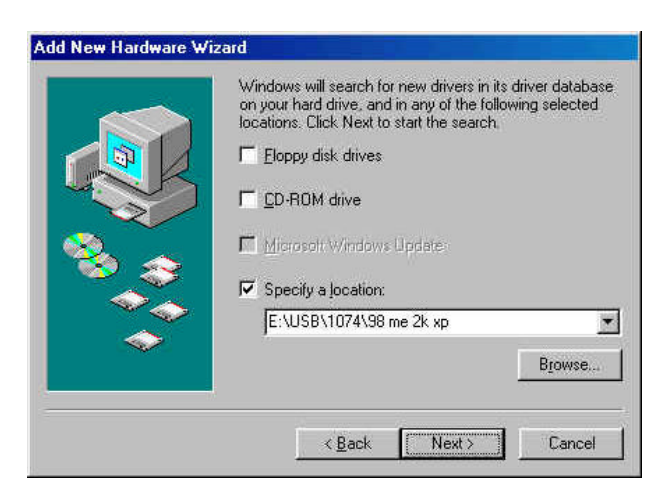

2. Sélectionnez "Rechercher le meilleur pilote pour votre périphérique [recommandé] (Search for the best driver for your device [Recommended])" puis pressez "**Suivant(Next)**".

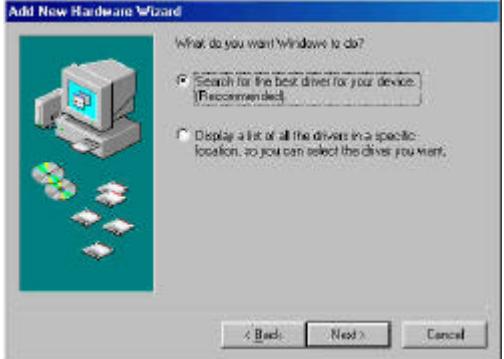

- 4. Le système vous demandera le CD Windows 98/SE. Veuillez insérer le CD Windows 98/SE puis utiliser l'item "**Parcourir (Browse)**" pour changer le chemin.
- 5. Pressez le bouton "**Terminer(Finish)**" et le système détectera le nouveau matériel à nouveau. Veuillez répéter les étapes de 1 à 4.
- 6. Pressez le bouton "**Suivant(Next)**" pour terminer les étapes d'installation du pilote.

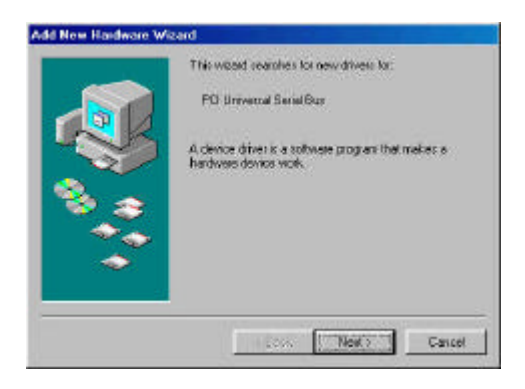

7. Après avoir redémarré votre système, veuillez vérifier si votre périphérique fonctionne.

Remarque! Si une marque d'exclamation jaune apparaît sur les items "NEC PCI to USB 2.0 Enhanced Host Controller " ou "USB 2.0 Root Hub Device", veuillez supprimer cet item à partir du "Gestionnaire de périphériques" en cliquant sur le bouton "Désinstaller" puis cliquez sur "Rafraî chir " pour installer le pilote à nouveau.

- 王 國 Network adapters
- Ports (COM & LPT)
- 田 G SCSI controllers
- 99 Sound, video and game controllers<br> **El System devices**<br>
El Ce Universal Serial Bus controllers
- 
- -
	-
	-
	-
	-
	-
	-
	-
- Puniversal Serial Bus controllers<br>
 NEC PCI to USB Enhanced Host Controller<br>
 NEC USB Open Host Controller<br>
 NEC USB Open Host Controller<br>
 NEC USB Open Host Controller<br>
 USB Root Hub<br>
 SP USB Root Hub<br>
 SP USB Roo
	-